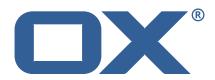

# OX2OX Migration Framework Target Technical Documentation for 2.1.0

2021-06-07

# **Copyright notice**

©2021 by OX Software GmbH. All rights reserved. Open-Xchange and the Open-Xchange logo are trademarks or registered trademarks of OX Software GmbH. All other company and/or product names may be trademarks or registered trademarks of their owners. Information contained in this document is subject to change without notice.

# **Release Notes for** 2.1.0

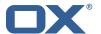

# **Contents**

| 1 | General Information                 | 2 |
|---|-------------------------------------|---|
|   | 1.1 Warnings                        | 2 |
|   | 1.2 Delivery Comment                | 2 |
|   | 1.3 Install Package Repository      |   |
|   | 1.4 Build Dependencies              | 2 |
|   | 1.5 Notice                          | 2 |
| 2 | Shipped Packages and Version        | 3 |
|   | 2.1 Package open-xchange-omf-target |   |
|   | 2.1.1 Installation                  |   |
|   | 2.1.2 Configuration                 | 3 |
|   | 2.2 Package open-xchange-omf-worker | 3 |
|   | 2.2.1 Installation                  | 4 |
|   | 2.2.2 Configuration                 | 2 |
| Α | Configuration Files                 | 4 |

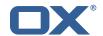

# 1 General Information

# 1.1 Warnings

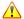

#### Warning

This preview delivery is not for productive usage and not affected by service-level agreements.

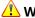

### Warning

It is mandatory to restart the **open-xchange** service on all middleware nodes after performing the update.

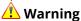

Custom configuration or template files are potentially not updated automatically. After the update, please always check for files with a .dpkg-new or .rpmnew suffix and merge the changes manually. Configuration file changes are listed in their own respective section below but don't include changes to template files. For details about all the configuration files and templates shipped as part of this delivery, please read the relevant section of each package.

#### **Delivery Comment** 1.2

This delivery was requested with following comment:

OMF Target 2.1.0 Preview Delivery 3

# 1.3 Install Package Repository

This delivery is part of a restricted preview software repository:

```
https://software.open-xchange.com/components/omf-target/preview/2.1.0/DebianBuster-7.10.
https://software.open-xchange.com/components/omf-target/preview/2.1.0/DebianBuster-7.10.
https://software.open-xchange.com/components/omf-target/preview/2.1.0/DebianStretch-7.10.
https://software.open-xchange.com/components/omf-target/preview/2.1.0/DebianStretch-7.10.
https://software.open-xchange.com/components/omf-target/preview/2.1.0/RHEL7-7.10.4
https://software.open-xchange.com/components/omf-target/preview/2.1.0/RHEL7-7.10.5
```

# 1.4 Build Dependencies

This delivery was build with following dependencies:

```
backend-7.10.5-rev11,plugins-1.6.4-rev3,cloud-plugins-1.11.4-rev4,
backend-7.10.4-rev24, backend-7.10.4-rev23
```

#### 1.5 Notice

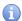

# 🗓 Info

Some configurations can be changed without restarting the service, please call following command for getting a list of supported settings.

```
/opt/open-xchange/sbin/listreloadables
```

Please use following command to enable capable and changed configurations on a running system.

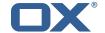

/opt/open-xchange/sbin/reloadconfiguration

# 2 Shipped Packages and Version

# 2.1 Package open-xchange-omf-target

OMF Migration Target Features OX2OX Migration Framework components for the migration target system.

Version: 2.1.0-3

Type: OX Middleware Plugin

Depends on:

```
open-xchange-admin (<<7.10.6)
open-xchange-admin (>=7.10.4)
open-xchange-cloudplugins (<<1.12.0)
open-xchange-cloudplugins (>=1.11.3)
open-xchange-core (<<7.10.6)
open-xchange-core (>=7.10.4)
open-xchange-grizzly (<<7.10.6)
open-xchange-grizzly (>=7.10.4)
open-xchange-rest (<<7.10.6)
open-xchange-rest (<<7.10.6)
open-xchange-rest (>=7.10.4)
open-xchange-rest (>=7.10.4)
open-xchange-rest (>=7.10.4)
open-xchange-sql-client (<<1.7.0)
open-xchange-sql-client (>=1.6.0)
```

#### 2.1.1 Installation

Install on OX middleware nodes with package installer **apt-get** or **yum**:

```
<package installer> install open-xchange-omf-target
```

#### 2.1.2 Configuration

For details, please see appendix A /opt/open-xchange/etc/omf-target.properties (page 6) /opt/open-xchange/etc/sql-client.d/omf-client-pools.yaml (page 7)

## 2.2 Package open-xchange-omf-worker

OMF Migration Worker Features OX2OX Migration Framework components for Worker nodes.

Version: 2.1.0-3

Type: OX Middleware Plugin

Depends on:

```
open-xchange-admin (<<7.10.6)
open-xchange-admin (>=7.10.4)
open-xchange-admin-reseller (<<7.10.6)
open-xchange-admin-reseller (>=7.10.4)
open-xchange-cloudplugins (<<1.12.0)
open-xchange-cloudplugins (>=1.11.3)
open-xchange-core (<<7.10.6)
open-xchange-core (>=7.10.4)
open-xchange-sql-client (<<1.7.0)
open-xchange-sql-client (>=1.6.0)
```

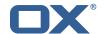

#### 2.2.1 Installation

Install on OX middleware nodes with package installer **apt-get** or **yum**:

```
<package installer> install open-xchange-omf-worker
```

#### 2.2.2 Configuration

```
For details, please see appendix A /opt/open-xchange/etc/omf-target.properties (page 9) /opt/open-xchange/etc/omf-worker.properties (page 18) /opt/open-xchange/etc/omf-feature-mapping.yml (page 20) /opt/open-xchange/etc/sql-client.d/omf-client-pools.yaml (page 21)
```

# **A Configuration Files**

#### File 1 /opt/open-xchange/etc/omf-target.properties

```
### Target Configuration
 23456789
    # Set the OMF target name of this App Suite instance/cluster.
    # The value should be defined per brand, where the brand will be matched
    # against the brand a context will be created in by the dual-provisioning.
    # An example for the ficticious brand 'acme':
10
    # com.openexchange.omf.target.provision.target.acme=ox_acme
12
13
    # where 'ox_acme' must match the corresponding 'name' attribute of a Target
    # which is configured into the Scheduler using the Orchestrator's
    # 'omf target create' command.
17
    # One may also define a fallback target name that will be used if no explicit
    # target name property matches:
    # com.openexchange.omf.target.provision.target._=ox_brand1
21
    # Note that an empty value or one that one contains whitespaces is treated
    # as undefined.
23
    # There is no default value, but if no value is defined per-brand or as a
    # fallback by configuration, the migration database for the respective source
    # will be queried, first looking to match the brand name against rows in the
    # 'target' table, and as a last resort, the only 'target' row entry if there is
    # only one.
29
    # If none of those mechanisms match, the provisioning call will fail.
31
    com.openexchange.omf.target.provision.target._=
33
34
35
    ### REST API Credentials
36
37
    # The login of the user allowed to access the webservices
    # Parameter is mandatory
    com.openexchange.omf.target.basic.username=
    # The password of the user allowed to access the webservices
    # Parameter is mandatory
    com.openexchange.omf.target.basic.password=
    ### HTTPS Client Settings
    ###
```

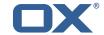

```
\# Location of the JKS trust store file that contains the certificates of the source and
     # the target HTTPS endpoints.
     \# Note that this configuration setting is only applied when the URL to the source and/or
         the
     # target App Suite endpoints are using the HTTPS protocol.
 54
 55
     # The default value is empty, which causes the use of the CA certificates that are bundled
     # with the Java Runtime Environment.
 57
 58
     # Example:
 59
     # com.openexchange.omf.ssl.truststore.file=/opt/open-xchange/omf/worker-keystore.jks
 60
 61
     # Example for using the bundled CA certificates:
 62
     # com.openexchange.omf.ssl.truststore.file=
 63
     com.openexchange.omf.ssl.truststore.file=
 65
     # The password to use to open the JKS trust store file.
     # Only relevant when the configuration parameter above has been set.
     # Leave empty if no password is necessary (which is the common practice and, hence, the
         default).
 68
     #
 69
     # Example with no password being needed to access the trust store file:
 70
     # com.openexchange.omf.ssl.truststore.password=
71
72
73
74
75
76
77
     # Another example where a password is needed to access the trust store file:
     \hbox{\tt\# com.open exchange.omf.ssl.truststore.password=secret}
     com.openexchange.omf.ssl.truststore.password=
     \mbox{\tt\#} The connect timeout for all outbound HTTP/REST requests.
     # Example:
 78
     # com.openexchange.omf.http.connect.timeout=2m
 79
 80
     # Defaults to 1m.
 81
     com.openexchange.omf.http.connect.timeout=1m
 83
     \mbox{\tt\#} The read timeout for all outbound HTTP/REST requests.
 84
 85
     # Example:
 86
     # com.openexchange.omf.http.read.timeout=10m
 87
 88
     # Defaults to 5m.
 89
     com.openexchange.omf.http.read.timeout=5m
 91
     \mbox{\tt\#} The write timeout for all outbound HTTP/REST requests.
 92
 93
     # Example:
 94
     # com.openexchange.omf.http.write.timeout=10m
 95
     # Defaults to 5m.
 97
     com.openexchange.omf.http.write.timeout=5m
98
99
     \mbox{\tt\#} The read timeout for slow outbound HTTP/REST requests.
100
101
     # Example:
102
     # com.openexchange.omf.http.slow.read.timeout=20m
103
104
     # Defaults to 30m.
105
     com.openexchange.omf.http.slow.read.timeout=30m
106
107
     \mbox{\tt\#} The write timeout for slow outbound HTTP/REST requests.
108
     # Example:
109
110
     # com.openexchange.omf.http.slow.write.timeout=12m
111
112
     # Defaults to 30m.
113
     com.openexchange.omf.http.slow.write.timeout=30m
114
115
116
     ### Migration Database
117
     ###
118
```

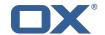

```
# The OMF target migration db url
    # Should be in the format jdbc:mysql://mysql.example.com/migration
120
121
     # Default: <empty>
122
    com.openexchange.omf.target.sql.migration.url=
123
124
     # The OMF target migration db user
125
     # Default: <empty>
126
     com.openexchange.omf.target.sql.migration.user=
127
    \mbox{\tt\#} The OMF target migration db password
128
129
     # Default: <empty>
130
     com.openexchange.omf.target.sql.migration.password=
131
132
    ### File Migration Settings
133
134
     ###
135
136
     # Global Number of requests going to the source system
137
     com.openexchange.omf.target.files.migration.concurrency.global.limit=25
138
     # Number of requests going to the source system that are initiated by a single inbound
139
        request
140
     com.openexchange.omf.target.files.migration.concurrency.single.limit=5
141
142
143
    ### Provisioning Configuration
144
    ###
145
146
     \# Configuration required for the premigration mappings
147
    #com.openexchange.omf.target.premigration.[reseller].password=
```

#### File 2 /opt/open-xchange/etc/sql-client.d/omf-client-pools.yaml

```
# The top-level key is the identifier of the pool, which can be
   # any string of text and is being used by the bundles and applications
    # to access that pool configuration.
4
5
6
7
8
   # Typically, those are fixed or need to be configured in the bundles
    # that use this library.
   # When Java Security Manager support is enabled, files that are referenced
    # in these configuration files must be in a directory that is already
    # whitelisted, or in a subdirectory thereof, such as
10
   # /opt/open-xchange/etc/
12
   # A good candidate would be something along the lines of
13
   # /opt/open-xchange/etc/sql-files/
15
   \# Otherwise, the filename or its directory must be put into a new .list
    # file in the folder
17
    # /opt/open-xchange/etc/security/
18
   # with e.g. the following content:
19
20
   # file:/etc/trust.jks
21
22
    # For a complete list of property values, read https://github.com/brettwooldridge/HikariCP
23
    omf-migration:
24
     # This property directs HikariCP to use "DriverManager-based" configuration.
25
      # We feel that DataSource-based configuration (above) is superior for a variety of
          reasons (see below), but for many deployments there is little significant difference
     \mbox{\tt\#} When using this property with "old" drivers, you may also need to set the
26
          driverClassName property, but try it first without.
27
      # Note that if this property is used, you may still use DataSource properties to
          configure your driver and is in fact recommended over driver parameters specified in
           the URL itself.
28
      # Default: none
29
      jdbcUrl: ${com.openexchange.omf.target.sql.migration.url}
```

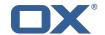

```
30
      # This property sets the default authentication username used when obtaining Connections
           from the underlying driver.
31
      # Note that for DataSources this works in a very deterministic fashion by calling
          {\tt DataSource.getConnection(*username*,\ password)\ on\ the\ underlying\ DataSource.}
32
      # However, for Driver-based configurations, every driver is different.
      # In the case of Driver-based, HikariCP will use this username property to set a user
33
          \hbox{property in the Properties passed to the driver's DriverManager.getConnection()}\\
          jdbcUrl, props) call.
34
      # If this is not what you need, skip this method entirely and call addDataSourceProperty
          ("username", \dots), for example.
35
      # Default: none
36
      username: ${com.openexchange.omf.target.sql.migration.user}
37
      # sets the password of the connection
38
      password: ${com.openexchange.omf.target.sql.migration.password}
      # This property controls the minimum number of idle connections that HikariCP tries to
          maintain in the pool.
40
      # If the idle connections dip below this value and total connections in the pool are
          less than maximumPoolSize, HikariCP will make a best effort to add additional
          connections quickly and efficiently.
41
      # However, for maximum performance and responsiveness to spike demands, we recommend not
           setting this value and instead allowing HikariCP to act as a fixed size connection
42
      # Default: same as maximumPoolSize
43
      minimumIdle: 0
      # This property controls the maximum size that the pool is allowed to reach, including
          both idle and in-use connections.
45
      # Basically this value will determine the maximum number of actual connections to the
          database backend. A reasonable value for this is best determined by your execution
          environment.
46
      # When the pool reaches this size, and no idle connections are available, calls to
          getConnection() will block for up to connectionTimeout milliseconds before timing
          out.
47
      # Default: 10
48
      maximumPoolSize: 10
49
      # This property controls the maximum number of milliseconds that a client
50
      # (that's you) will wait for a connection from the pool. If this time is exceeded
51
      # without a connection becoming available, a SQLException will be thrown. Lowest
52
      # acceptable connection timeout is 250 ms. Default: 30000 (30 seconds)
53
      connectionTimeout: 15000
54
55
      # the dataSourceProperties configures the driver configured above using the jdbcUrl
      # (some) networking related parameters don't seem to work using mysql (what we are using
          ), see
56
      # https://github.com/brettwooldridge/HikariCP#popular-datasource-class-names
57
      dataSourceProperties:
58
        \verb"useUnicode: true"
59
        characterEncoding: UTF-8
60
        useTimezone: true
61
        serverTimezone: UTC
62
        useSSL: false
63
        requireSSL: false
        verifyServerCertificate: false
        enabledTLSProtocols: TLSv1,TLSv1.1,TLSv1.2
```

## File 3 /opt/open-xchange/etc/omf-target.properties

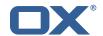

```
# which is configured into the Scheduler using the Orchestrator's
15
    # 'omf target create' command.
16
17
    # One may also define a fallback target name that will be used if no explicit
18
    # target name property matches:
19
    # com.openexchange.omf.target.provision.target._=ox_brand1
20
21
    # Note that an empty value or one that one contains whitespaces is treated
22
    # as undefined.
23
24
    # There is no default value, but if no value is defined per-brand or as a
    # fallback by configuration, the migration database for the respective source
26
    # will be queried, first looking to match the brand name against rows in the
27
    # 'target' table, and as a last resort, the only 'target' row entry if there is
28
    # only one.
29
30
    # If none of those mechanisms match, the provisioning call will fail.
31
32
    com.openexchange.omf.target.provision.target._=
33
34
35
    ### REST API Credentials
36
    ###
37
    # The login of the user allowed to access the webservices
39
    # Parameter is mandatory
40
    com.openexchange.omf.target.basic.username=
42
    \mbox{\tt\#} The password of the user allowed to access the webservices
43
    # Parameter is mandatory
    com.openexchange.omf.target.basic.password=
45
46
    ### HTTPS Client Settings
48
49
50
    # Location of the JKS trust store file that contains the certificates of the source and
    # the target HTTPS endpoints.
    # Note that this configuration setting is only applied when the URL to the source and/or
    # target App Suite endpoints are using the HTTPS protocol.
55
    # The default value is empty, which causes the use of the CA certificates that are bundled
    # with the Java Runtime Environment.
57
    # Example:
58
    # com.openexchange.omf.ssl.truststore.file=/opt/open-xchange/omf/worker-keystore.jks
60
61
    # Example for using the bundled CA certificates:
62
    # com.openexchange.omf.ssl.truststore.file=
63
    com.openexchange.omf.ssl.truststore.file=
64
65
    \mbox{\tt\#} The password to use to open the JKS trust store file.
66
    # Only relevant when the configuration parameter above has been set.
    # Leave empty if no password is necessary (which is the common practice and, hence, the
        default).
68
69
    \mbox{\tt\#} Example with no password being needed to access the trust store file:
70
    # com.openexchange.omf.ssl.truststore.password=
71
    # Another example where a password is needed to access the trust store file:
72
73
74
75
76
77
    # com.openexchange.omf.ssl.truststore.password=secret
    com.openexchange.omf.ssl.truststore.password=
    # The connect timeout for all outbound HTTP/REST requests.
    # Example:
78
    \hbox{\tt\# com.openexchange.omf.http.connect.timeout=2m}
80
    # Defaults to 1m.
81
    com.openexchange.omf.http.connect.timeout=1m
82
83
    \mbox{\tt\#} The read timeout for all outbound HTTP/REST requests.
```

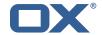

```
85
     # Example:
86
     # com.openexchange.omf.http.read.timeout=10m
87
88
     # Defaults to 5m.
89
     com.openexchange.omf.http.read.timeout=5m
90
91
     # The write timeout for all outbound HTTP/REST requests.
92
93
     # Example:
94
     # com.openexchange.omf.http.write.timeout=10m
95
96
     # Defaults to 5m.
97
     com.openexchange.omf.http.write.timeout=5m
99
    # The read timeout for slow outbound HTTP/REST requests.
100
101
    # Example:
102
     # com.openexchange.omf.http.slow.read.timeout=20m
103
104
     # Defaults to 30m.
105
     com.openexchange.omf.http.slow.read.timeout=30m
106
107
    # The write timeout for slow outbound HTTP/REST requests.
108
109
    # Example:
110
     # com.openexchange.omf.http.slow.write.timeout=12m
111
112
     \# Defaults to 30m.
113
     com.openexchange.omf.http.slow.write.timeout=30m
114
115
116
     ### Migration Database
117
    ###
118
119
     # The OMF target migration db url
120
     # Should be in the format jdbc:mysql://mysql.example.com/migration
121
     # Default: <empty>
122
     com.openexchange.omf.target.sql.migration.url=
123
124
     # The OMF target migration db user
125
     # Default: <empty>
126
     com.openexchange.omf.target.sql.migration.user=
127
128
    # The OMF target migration db password
     # Default: <empty>
129
130
     com.openexchange.omf.target.sql.migration.password=
131
132
133
     ### File Migration Settings
134
135
136
     \# Global Number of requests going to the source system
137
     \verb|com.openexchange.omf.target.files.migration.concurrency.global.limit=25|
138
139
     # Number of requests going to the source system that are initiated by a single inbound
         request
140
     \verb|com.openexchange.omf.target.files.migration.concurrency.single.limit=5|
141
142
143
     ### Provisioning Configuration
144
     ###
145
146
     # Configuration required for the premigration mappings
147
148
     #com.openexchange.omf.target.premigration.[reseller].password=
```

File 4 /opt/open-xchange/etc/omf-worker.properties

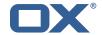

```
# The OMF Worker configuration mode.
1
2
3
4
5
6
7
8
9
    # Options:
      1. local - uses local configuration files. This is useful for single
          worker node OMF platforms.
    # 2. distributed - uses the Zookeeper distributed configuration
          to distribute the same configuration among all workers in a group.
          This provider creates a single connection to the Zookeeper worker
          group config node and listens for updates.
11
    # Default: "local"
13
14
15
16
17
    com.openexchange.omf.worker.config.mode=
    ### ZooKeeper Configuration
19
    # The Zookeeper server address that the client will connect to
20
21
    # This property is required
22
23
24
    # Example: localhost:2181
25
26
    com.openexchange.omf.worker.zookeeper.address=
27
    # The Zookeeper worker group id. Identifies the group that this worker
    # belongs to. All worker nodes servicing the same migration should
    \mbox{\tt\#} use the same id. Worker group member nodes will be created here
30
    # and the configuration for this group will be used for this worker.
32
    # Default value: default
34
    # Example: customer1
35
36
    com.openexchange.omf.worker.zookeeper.group.id=
38
    # The Worker's id. Identifies the worker within a group of workers.
39
    # This should be unique within a worker group. This id will be used
    # as the member id for the worker GroupMember management.
41
42
    # Default value: the hostname
43
44
    # Example: worker1
45
46
    com.openexchange.omf.worker.zookeeper.member.id=
47
48
    # The Zookeeper authentication user
49
    # This property is optional
51
    # Example: user
52
53
54
55
56
    com.openexchange.omf.worker.zookeeper.auth.user=
    # The Zookeeper authentication password
57
58
    # This property is optional
59
    # Example: password
61
62
    com.openexchange.omf.worker.zookeeper.auth.password=
64
    ###
65
    ### Sources
    # The source(s) that this worker services.
    # This property tells the worker to collect migration batches for the
    # specified source name(s) and determines the Kafka topics the worker
    # listens on, each source name bein prefixed with "omf-batch-" to translate
```

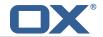

```
# into a topic name (e.g. a source named "source1" will cause the worker
73
74
75
76
    # to listen on a Kafka topic "omf-batch-source1").
    # This property is comma delimited and may contain whitespaces between
    # entries.
77
     # This property is required.
    # It is applied dynamically upon configuration reloading.
79
     # Acceptable values are one or more source names.
80
81
    # Example: source1, source2
82
83
     com.openexchange.omf.worker.sources=
84
85
    ### Migration Database
86
87
    ###
89
     \verb§\# Note that the following properties (com.openexchange.omf.workr.sql.migration.*) \\
90
     # merely act as placeholders that are used in omf-client-pools.yaml
91
     # Further customization of the database connections to the migration databases may
92
    # be customized there and if these properties are not used as placeholders,
93
     # changing them here won't have any effect.
94
95
96
     # The JDBC URI to use to connect to the OMF worker migration database.
97
     # Should be in the format jdbc:mysql://omf-migration-db/
98
     # This property is mandatory and has no default value.
    com.openexchange.omf.worker.sql.migration.url=
100
101
     # The username to use to connect to the OMF worker migration database.
102
     # This property is mandatory and has no default value.
103
     com.openexchange.omf.worker.sql.migration.user=
104
105
     # The password to use to connect to the OMF worker migration database.
106
     # This property is mandatory and has no default value.
107
     com.openexchange.omf.worker.sql.migration.password=
108
109
110
     ### HTTPS Client Settings
111
     ###
112
113
    # Location of the JKS trust store file that contains the certificates of the source and
114
     # the target HTTPS endpoints.
     # Note that this configuration setting is only applied when the URL to the source and/or
         the
116
     # target App Suite endpoints are using the HTTPS protocol.
117
    \# The default value is empty, which causes the use of the CA certificates that are bundled
118
119
     # with the Java Runtime Environment.
120
121
    # Example:
122
     # com.openexchange.omf.ssl.truststore.file=/opt/open-xchange/omf/worker-keystore.jks
123
124
    # Example for using the bundled CA certificates:
125
     # com.openexchange.omf.ssl.truststore.file=
126
     com.openexchange.omf.ssl.truststore.file=
127
128
    # The password to use to open the JKS trust store file.
129
     # Only relevant when the configuration parameter above has been set.
130
     # Leave empty if no password is necessary (which is the common practice and, hence, the
         default).
131
132
    # Example with no password being needed to access the trust store file:
133
    # com.openexchange.omf.ssl.truststore.password=
134
     # Another example where a password is needed to access the trust store file:
135
     # com.openexchange.omf.ssl.truststore.password=secret
136
     com.openexchange.omf.ssl.truststore.password=
137
138
    # The connect timeout for all outbound HTTP/REST requests.
139
140
    # Example:
141
     # com.openexchange.omf.http.connect.timeout=2m
```

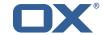

```
142
143
    # Defaults to 1m.
144
    com.openexchange.omf.http.connect.timeout=1m
145
146
    # The read timeout for all outbound HTTP/REST requests.
147
148
    # Example:
149
    # com.openexchange.omf.http.read.timeout=10m
150
151
    # Defaults to 5m.
152
    com.openexchange.omf.http.read.timeout=5m
153
154
    \mbox{\tt\#} The write timeout for all outbound HTTP/REST requests.
155
156
    # Example:
157
    # com.openexchange.omf.http.write.timeout=10m
158
159
    # Defaults to 5m.
160
    com.openexchange.omf.http.write.timeout=5m
161
162
    \mbox{\tt\#} The read timeout for slow outbound HTTP/REST requests.
163
164
    # Example:
165
    # com.openexchange.omf.http.slow.read.timeout=20m
166
167
    # Defaults to 30m.
168
    com.openexchange.omf.http.slow.read.timeout=30m
169
170
    \mbox{\tt\#} The write timeout for slow outbound HTTP/REST requests.
171
172
    # Example:
173
    # com.openexchange.omf.http.slow.write.timeout=12m
174
175
    # Defaults to 30m.
176
    com.openexchange.omf.http.slow.write.timeout=30m
177
178
179
    ### User Quota Settings
180
    ###
181
182
    # The mode for user quota.
183
    # Allowed values are user, context, keep
184
    # If user is selected, user quota will be set during premigration of users
    # If context quota is selected, no user quota will be set and existing user quota will be
        stripped
186
    # If keep is selected, the user quota will not be touched and the existing value will be
        used on the target
187
    # Default: user
188
    com.openexchange.omf.worker.premigration.user.quota.mode=user
189
190
    # Setting to control the behaviour when user.quota.mode is set to user.
191
    # If set to true, will keep the existing value of the user if present and above 0
192
    193
194
    \verb|com.openexchange.omf.worker.premigration.user.quota.keepIfPresent=false||
195
196
    # The default Quota for a user, if the user.quota.mode is set to user
197
    # Default: 1000L
198
    199
200
    # What should be the value of the LDAP attribute oxDeliveryStatus for pre-provisioned
201
    # Default: ORIGINAL
202
203
    # This property can be overridden in the Source config with key "deliveryStatus"
204
205
    \verb|com.openexchange.omf.worker.premigration.user.deliveryStatus=ORIGINAL|
206
207
    # That value can be overridden by target brand. Note that the Source config will
208
    # override the target brand override for a Source.
209
    # com.openexchange.omf.worker.premigration.user.deliveryStatus.[brandName] = ...
210
    # e.g.:
```

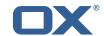

```
# com.openexchange.omf.worker.premigration.user.deliveryStatus.targetBrand1=ORIGINAL
212
    # When no per-target-brand value is defined here, the value of
213
    # com.openexchange.omf.worker.premigration.user.deliveryStatus
214
    # will be used as the default/fallback.
215
216
217
    ### Kafka Configuration
218
    ###
219
220
    # OMF Workers are both Kafka Consumers and Producers:
221
     # * the OMF Worker uses a Kafka Consumer to poll jobs from Kafka job
222
        queues ("omf-batch-${sourceName}")
223
     \# * the OMF Worker uses a Kafka Producer to send job responses to the
224
     #
         job response queue ("omf-response")
225
226
    # Use the official Apache Kafka configuration documentation
227
     # for all required and optional properties as well as defaults:
228
    {\tt\#} \quad {\tt Producer: https://kafka.apache.org/documentation/\#producerconfigs}
229
     # Consumer: https://kafka.apache.org/documentation/#consumerconfigs
230
231
    # The following Producer properties are automatically set by the
232
     # worker and cannot be used here:
233
    # - key.serializer
234
    # - value.serializer
    # - acks
235
236
    # - retries
237
    # - client.id
238
    # - enable.idempotence
239
240
    # The following Consumer properties are automatically set by the
241
    # worker and cannot be used here:
242
    # - key.deserializer
243
     # - value.deserializer
244
    # - enable.auto.commit
245
    # - max.poll.records
246
     # - auto.commit.interval.ms
247
    # - group.id
     # - group.instance.id
248
249
    # - client.id
250
    #
251
    # Properties of the OMF Producer are prefixed with "kafka.producer."
252
    # Ex: "kafka.producer.bootstrap.servers"
253
254
     # Properties of the OMF Consumer are prefixed with "kafka.consumer."
255
    # Ex: "kafka.consumer.bootstrap.servers"
256
    #
257
    # Properties shared between the producer and consumer can either
258
    \mbox{\tt\#} be set individually, or using the prefix "kafka.". However, if the
259
     # property is set with the producer or consumer prefix, those will
260
    # supersede the common property.
261
     # Ex: "kafka.bootstrap.servers"
262
263
264
265
     ### Cloud-Plugins Settings
266
     ###
267
268
    # The mode for user quota.
269
    # Allowed values are user, remove, keep
270
     # If user is selected, user quota will be set during premigration of users to a
         configureable default
271
     # If remove quota is selected, no user quota will be set and existing user quota will be
         stripped
272
     # If keep is selected, the user quota will not be touched and the existing value will be
         used on the target if present
273
     # Default: user
274
     com.openexchange.omf.worker.cloudplugins.user.quota.mode=user
275
276
    # Setting to control the behaviour when user.quota.mode is set to user.
277
    # If set to true, will keep the existing value of the user if present and above 0
278
    # if set to false, will use the configured default user.quota.defaultQuota
279
     # Default: true
```

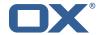

```
280
     com.openexchange.omf.worker.cloudplugins.user.quota.keepIfPresent=true
281
282
     # The default quota for a user, if the user.quota.mode is set to user
283
     # Default: 1000
284
     com.openexchange.omf.worker.cloudplugins.user.quota.defaultQuota=1000
285
286
    # Whether to always set the oxDeliveryStatus attribute to HOLD prior to performing
287
    # the cutoff (when set to "true"), or only doing so when the current value of the
288
    # oxDeliveryStatus attribute is neither empty, OXAAS or BLOCKED (when set to "false").
289
    \mbox{\tt\#} When this configuration setting is set to "false", and the oxDeliveryStatus
290
    # attribute of at least one of the users of a context is set to OXAAS or empty,
    # then that context will not be migrated.
291
292
    # Use this to avoid overwriting already migrated contexts, as an additional verification
293
     # to the context mapping table.
294
295
    # Default: false
296
     com.openexchange.omf.worker.cloudplugins.status.hold.overwrite=false
297
298
    # When the migration of a context fails during cutoff, its oxDeliveryStatus attribute
299
    # is set back to its original value when
300
    {\tt\#} \verb|com.openexchange.omf.worker.logic.keep.deliveryStatus|\\
301
    # is set to true in omf-worker-logic.properties.
302
303
    # This attribute controls whether setting it back to OXAAS or empty should be allowed
304
    # (when set to false), or whether its value should be overriden with another value
305
    # (when set to true).
306
    # When this configuration property is set to true, the value with which oxDeliveryStatus
    # should be overridden in case of context cutoff migration failure when it's previous
307
308
    \mbox{\tt\#} value was empty or OXAAS is defined in
309
    {\tt\# com.openexchange.omf.worker.cloudplugins.status.enforce.failed.migration.with}
310
311
    # Default: true
312
    com.openexchange.omf.worker.cloudplugins.status.enforce.failed.migration=true
313
314
    # The value with which to override the oxDeliveryStatus after a failed cutoff migration
315
     # if its original value was empty or OXAAS and
316
    {\tt\# com.open exchange.omf.worker.cloud plugins.status.enforce.failed.migration}
317
     # is set to true.
318
319
     # Default: ORIGINAL
320
     com.openexchange.omf.worker.cloudplugins.status.enforce.failed.migration.with=ORIGINAL
321
322
323
     ### File Migration Settings
324
     ###
325
326
    # Whether to parellelize the various file/filestore related operations:
327
    # - synchronizing (downloading and uploading) of files
328
     # - updating of filestores quotas
     # - updating of filestore references
329
330
     # - updating of file references
331
332
    # There are multiple options:
333
334
    # 1. off: the file related operations are not parellelized and, instead,
335
          executed sequentially (one context at a time);
    #
336
          example:
337
     #
          com.openexchange.omf.worker.files.parallel.threads=off
338
     #
339
     # 2. auto: the operations are parallelized, with as many threads in parallel
340
     #
          as there are CPU cores;
341
     #
          example:
342
          com.openexchange.omf.worker.files.parallel.threads=auto
343
     #
344
     # 3. a number: the operations are parallelized, with as many thrads in
345
          parallel as specified with that number
     #
346
     #
          example:
347
          com.openexchange.omf.worker.files.parallel.threads=4
348
349
     # Optional. Default: auto
350
     com.openexchange.omf.worker.files.parallel.threads=auto
351
```

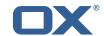

```
# Wether to check for missing files on source in the cutover phase
353
354
    # When enabled, an error will be logged for missing files
355
356
    # Note that the migration would be stopped anyway on a missing file on the
357
     # source because the file could not be migrated as part of the normal preSync
358
    # or cutover.
359
     com.openexchange.omf.worker.files.check.source.missingFiles=false
360
361
    # Wether to check for missing files on the target in the cutover phase
362
363
    # When enabled, an error will be logged for missing files. The check
364
    # will compare all fileRefs in the database with the configured fileStorage
365
     # and if any of the fileRefs is missing, an exception is thrown.
366
     com.openexchange.omf.worker.files.check.target.missingFiles=false
367
368
369
    ### Worker Behavior Configuration
370
     ###
371
372
     # Whether to update the oxDeliveryStatus attribute in oxCloudUser
373
     # entities in the target LDAP (true) or not (false).
374
    # Optional, defaults to true.
375
     com.openexchange.omf.worker.logic.update.deliveryStatus=true
376
377
    # When updating the oxDeliveryStatus is enabled (*), this flag configures
378
    # whether, in case of the failure of the migration of a context, the
379
    # oxDeliveryStatus attribute of all the users within that context should
380
    # be set to:
381
    # - true = their value prior to the migration (true),
    # - false = the value 'ORIGINAL' (**)
382
383
    #
384
     # (*) see com.openexchange.omf.worker.logic.update.deliveryStatus above
385
    # (**) or the value defined in com.openexchange.omf.worker.logic.failed.deliveryStatus
386
387
     # Optional, defaults to false
388
     \verb|com.openexchange.omf.worker.logic.keep.deliveryStatus=false|\\
389
390
    # When overwriting oxDeliveryStatus with a fixed value in case of a failed
391
    # cutover of a context (*), this configuration setting indicates whether
392
    # that oxDeliveryStatus value should be 'ORIGINAL' or another value.
393
394
    # Note that if the value is different from ORIGINAL, OXAAS, HOLD
395
     \# or BLOCKED, it requires the use of a Cloud-Plugins version that supports
396
    # arbitrary oxDeliveryStatus values -- see CP-259
397
    # (*) com.openexchange.omf.worker.logic.keep.deliveryStatus=true
398
399
    #
400
     # Optional, defaults to ORIGINAL
401
     com.openexchange.omf.worker.logic.failed.deliveryStatus=ORIGINAL
402
403
    # Default maximum duration for a Batch, if it doesn't have a deadline
404
    # attached to its Window.
405
    # Set it to the value "none" to avoid applying a maximum duration (if there
406
    # is no Window deadline), like so:
407
     # com.openexchange.omf.worker.batch.default.max.duration=none
408
     # Optional, defaults to 1h.
409
     \verb|com.openexchange.omf.worker.batch.default.max.duration=1h|\\
410
411
     # Whether to unlock successfully migrated contexts on the source.
412
     # Optional, defaults to false
413
     com.openexchange.omf.worker.logic.unlock.successful.source=false
414
415
    # Maximum amount of times we attempt to unlock the source contexts after
416
     # a failed delta-sync Batch migration.
417
    # Optional, defaults to 3
418
    com.openexchange.omf.worker.logic.max.unlock.attempts=3
419
420
    # Minimum amount of contexts that must survive a step in a batch
421
     # disabled if set to 0
422
    # Default: 1
423
     com.openexchange.omf.worker.logic.keep.going.min=1
```

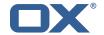

```
424
425
     \# Percentage of contexts that must succeed a step in a batch
426
    # disabled if set to 0
427
    # Must be between 0 and 100
428
    # Default: 50
429
     com.openexchange.omf.worker.logic.keep.going.percentage=50
430
431
432
    ### Mail Migration Properties
433
    ###
434
    # These contain several "source" based properties which
435
    # are used by OMF to determine how to migrate a user based on
436
    # the settings for the "source" that they belong to.
437
     # The "source" is referred to as both the OMF "source" and the mail
    # "source" which may be different. Some OMF source based properties
439
    # are dependent on the DMF "brand". For instance, the mail source host
440
     # default property value must be a source host that is configured in
441
     # DMF for the "brand" that the source matches.
442
443
     # The interval in ms that OMF will poll the DMF
444
     \ensuremath{\text{\#}} API to check the user migration status during
445
     # presync
446
447
    # This configuration property is optional.
448
449
    # Default: 30000
450
    #
451
    # Example:
452
     # com.openexchange.omf.worker.mail.presync.poll.interval.ms=30000
453
     com.openexchange.omf.worker.mail.presync.poll.interval.ms=
454
455
     # The interval in ms that OMF will poll the DMF
456
     # API to check the user migration status during
457
     # cutover
458
459
     # This configuration property is optional.
460
461
     # Default: 2000
462
    #
463
     # Example:
464
     # com.openexchange.omf.worker.mail.cutover.poll.interval.ms=2000
465
     com.openexchange.omf.worker.mail.cutover.poll.interval.ms=
466
467
     # Set the default source mail host per OMF source
468
    #
469
    # Use property names that start with
470
     # "com.openexchange.omf.worker.mail.source.host."
471
     # followed by the OMF source name.
472
473
    # A source mail host is not required for any OMF source,
474
     # however, if there is not a default and a host
475
     # is not provided with the Appsuite source metadata then the
476
     # migration will fail
477
478
    # Example:
479
    # com.openexchange.omf.worker.mail.source.host.source1=imap.host.name
480
     # com.openexchange.omf.worker.mail.source.host.source2=imap.host.name
481
482
     # Set the default source mail host port per OMF source
483
484
    \mbox{\tt\#} Use property names that start with
485
     # "com.openexchange.omf.worker.mail.source.port."
486
     # followed by the OMF source name.
487
488
     # A source mail host port is not required for any OMF source,
489
    # and is only used to forward to DMF. It is possible that DMF
490
    \mbox{\tt\#} is configured to not make use of the source host port option
491
     # which would make this property useless for that OMF source.
492
493
    # Example:
494
    # com.openexchange.omf.worker.mail.source.port.source1=143
495
     # com.openexchange.omf.worker.mail.source.port.source2=993
```

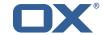

```
496
497
     # Set the default source mail password per OMF source
498
499
    # Use property names that start with
500
    # "com.openexchange.omf.worker.mail.source.password."
501
     # followed by the OMF source name.
502
503
    \mbox{\tt\#} A source mail password is not required for any OMF source,
504
     # and is only used to forward to DMF. It is possible that DMF
505
     # is configured to not make use of the source password option
506
     # which would make this property useless for that OMF source.
507
508
    # Example:
509
     # com.openexchange.omf.worker.mail.source.password.source1=secret
510
     # com.openexchange.omf.worker.mail.source.password.source2=secret2
511
512
    # Set the default imapc ssl option per OMF source
513
514
     # Use property names that start with
515
     # "com.openexchange.omf.worker.mail.imapc.ssl."
516
     # followed by the OMF source name.
517
518
    # There are 3 options:
519
    # 1. "no"
520
     # 2. "imaps"
521
    # 3. "starttls"
522
    #
523
    # An imapc ssl option is not required for any OMF source,
524
    \mbox{\tt\#} and is only used to forward to DMF. It is possible that DMF
525
    # is configured to not make use of the imapc ssl option
526
    # which would make this property useless for that OMF source.
527
    #
528
    # Example:
529
    # com.openexchange.omf.worker.mail.imapc.ssl.source1=no
530
    # com.openexchange.omf.worker.mail.imapc.ssl.source2=imaps
531
532
533
    ### DMF Client Properties
534
    ###
535
536
     # OMF talks to DMF via an apikey that is linked to a DMF "brand".
537
     # An OMF "source" is one-one with a DMF "brand". This means that
538
     # the apikey set for an OMF source should match up with the desired
539
     # DMF brand.
540
541
     \mbox{\tt\#} The DMF HTTP API URL. This is the URL without the API version.
542
    # So if the versioned API URL is: https://dmf.host/dmf/v1
543
     # then the URL to provide is "https://dmf.host/dmf"
544
545
    # This configuration property is required.
546
547
     com.openexchange.omf.worker.mail.dmf.url=
548
549
    # Set the API key per source
550
551
    # Use property names that start with
552
     # "com.openexchange.omf.worker.mail.dmf.apikey."
553
     \# followed by the source name.
554
555
    # An API key is required for any source that will be
556
    # serviced by this OMF instance.
557
558
    # Example:
559
    # com.openexchange.omf.worker.mail.dmf.apikey.source1=XYZ
560
     # com.openexchange.omf.worker.mail.dmf.apikey.source2=ABC
561
562
563
    # When the target brand is configured as being dynamic ('*'), then the
564
    # target brand must be provided by the source metadata.
565
    # The following configuration properties can be used to map the brand
566
    # names in the source metadata to different values before being used as
567
     # the target brand name for preprovisioning.
```

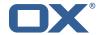

```
568
569
     # Syntax:
570
     # com.openexchange.omf.worker.premigration.brand.map.<from>=<to>
571
572
    # Example:
573
     # com.openexchange.omf.worker.premigration.brand.map.brand1=reseller
574
575
    # These properties are optional and the default behavior is to use the
576
     # brand name in the source metadata as-is.
577
     # com.openexchange.omf.worker.premigration.brand.map.<from>=<to>
578
579
     # A default target brand to use when the target brand is configured as being
580
     \# dynamic ('*') and no target brand is specified in the source metadata.
581
582
    # The property is optional and when not defined or blank, the brand must
583
     # be part of the source metadata or the preprovisioning will fail.
584
585
     com.openexchange.omf.worker.premigration.brand.default=
586
587
     # Whether to parellelize the various premigration related operations:
588
    # - creation of context
589
     # - verification of contexts on the target
590
591
    # There are multiple options:
592
593
    # 1. off: the file related operations are not parellelized and, instead,
594
     #
          executed sequentially (one context at a time);
595
          example:
596
    #
          \verb|com.openexchange.omf.worker.premigration.parallel.threads=off|
597
    #
598
    # 2. auto: the operations are parallelized, with as many threads in parallel
599
          as there are CPU cores;
600
          example:
          com.openexchange.omf.worker.premigration.threads=auto
601
    #
602
    #
603
    # 3. a number: the operations are parallelized, with as many thrads in
604
          parallel as specified with that number
605
     #
606
     #
          com.openexchange.omf.worker.premigration.threads=4
607
608
     # Optional. Default: auto
609
    com.openexchange.omf.worker.premigration.parallel.threads=auto
```

#### File 5 /opt/open-xchange/etc/omf-feature-mapping.yml

```
1
2
3
4
5
6
7
8
9
10
    # Permission and Configuration Cascade migration rules.
    # defaultMappings are mandatory but may be empty.
    \hbox{\tt\# Optionally, per-target mappings or per-target} BrandName\ can\ be\ defined.
    # Those inherit from the default mappings.
    version: 1
    defaultMappings:
      # default rules apply to all targets and brands
      permissionMappings:
11
        # applied to each user:
12
        # - permissionname: action
13
              action := on/off
14
15
16
17
18
        #
               off := turn it off whether it was set or not
        #
              on := turn it on whether it was set or not
        # - if not specified, keep as is.
        #
        # - all valid permission names:
19
            webmail: on/off
        #
20
        #
            calendar: on/off
21
             contacts: on/off
        #
22
        #
             tasks: on/off
        #
            infostore: on/off
```

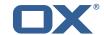

```
projects: on/off
24
25
26
27
28
29
30
31
32
33
34
35
36
37
             forum: on/off
            pinboard_write_access: on/off
        #
             webdav_xml: on/off
            webdav: on/off
        #
            ical: on/off
        #
            vcard: on/off
        #
            rss_bookmarks: on/off
            rss_portal: on/off
        #
            mobility: on/off
        #
            edit_public_folders: on/off
            read_create_shared_folders: on/off
        #
        #
            delegate_tasks: on/off
        #
             edit_group: on/off
38
        #
            edit resource: on/off
39
        #
            edit_password: on/off
40
        #
            collect_email_addresses: on/off
41
42
            multiple_mail_accounts: on/off
        #
        #
            subscription: on/off
            publication: on/off
active_sync: on/off
43
        #
44
45
        #
        #
            usm: on/off
46
        #
            olox20: on/off
47
        #
            denied_portal: on/off
48
            caldav: on/off
49
            carddav: on/off
50
      configCascadeMappings:
51
52
53
54
55
56
57
        # applied to each context and user:
        # - redList and greenList are mutually exclusive; use one or the other, but not both
           # drop the capabilties that are mentioned below:
            - config/com.openexchange.subscribe.crawler.yahoocom
             - config/com.openexchange.subscribe.socialplugin.yahoo
             - \verb|config/com.openexchange.subscribe.socialplugin.msn|
58
59
    # Some more mappings.
60
    \mbox{\tt\#} Those inherit the mappings from the default
Mappings.
61
    # NOTE: however, since red- and greenLists are mutually exclusive and thus cannot be used
62
             at the same time, for inheritance that means that greenList items replace all
         redList
63
             items from the parent mappings and vice-versa
64
    #
65
    # anotherMappings:
        appliesToTargetName:
67
    #
          - target1
          - target2
68
69
70
71
72
73
74
75
76
77
78
79
        permissionMappings:
          calendar: on
        configCascadeMappings:
          # the greenList defined here overrides and suppresses the redList
          # that is defined in defaultMappings
          greenList:
             # only migrate settings listed below
             - config/com.openexchange.cloudplugins.unifiedquota
             - config/com.openexchange.capability.drive
    # # targetBrandName rules inherit from default mappings as well
80
    # evenMoreMappings:
81
        appliesToTargetBrandName:
82
          - targetBrand1
83
          - targetBrand2
    #
84
    #
        permissionMappings:
          edit_resource: on
86
        configCascadeMappings:
87
          # the greenList defined here overrides and suppresses the redList
88
          # that is defined in defaultMappings
    #
89
    #
          greenList:
90
             # only migrate settings listed below
91
             - config/com.openexchange.cloudplugins.foo
93
    # # some more targetBrandName rules
    # yetAnotherMappings:
```

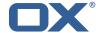

```
appliesToTargetBrandName:
 96
           - targetBrand3
 97
           - targetBrand4
 98
     #
         permissionMappings:
 99
     #
           edit_group: off
100
         configCascadeMappings:
101
           # Augments the redList defined in defaultMappings with additional
102
           # redlisted capabilities:
103
104
              - config/com.openexchange.subscribe.socialplugin.google
105
106
     # # target- and brandname rules can be combined as well
107
     # targetAndBrandCombined:
108
         appliesToTargetBrandName:
           - targetBrand10
109
     #
110
           - targetBrand20
     #
111
         appliesToTargetName:
112
           - target10
- target20
     #
113
     #
114
     #
         permissionMappings:
115
    #
           multiple_mail_accounts: on
116
         configCascadeMappings:
117
     #
           # Augments the redList defined in defaultMappings with additional
118
     #
           # redlisted capabilities:
119
           redList:
120
     #
              - config/com.openexchange.subscribe.socialplugin.google
121
     #
122
     # noPermission:
123
    #
         {\tt appliesToTargetBrandName:}
           targetBrand10targetBrand20
124
     #
125
     #
126
     #
         {\tt appliesToTargetName:}
           - target10
- target20
127
128
     #
129
         {\tt configCascadeMappings:}
130
           # Augments the redList defined in defaultMappings with additional
131
     #
           # redlisted capabilities:
132
           redList:
133
     #
              - config/com.openexchange.subscribe.socialplugin.google
134
     #
135
     # noConfig:
136
         {\tt appliesToTargetBrandName:}
137
     #
            targetBrand10
           - targetBrand20
138
139
     #
         appliesToTargetName:
140
     #
            target10
           - target20
141
    #
142
     #
         permissionMappings:
143
           multiple_mail_accounts: on
```

#### File 6 /opt/open-xchange/etc/sql-client.d/omf-client-pools.yaml

```
# The top-level key is the identifier of the pool, which can be
# any string of text and is being used by the bundles and applications
# to access that pool configuration.
# Typically, those are fixed or need to be configured in the bundles
# that use this library.

# When Java Security Manager support is enabled, files that are referenced
# in these configuration files must be in a directory that is already
# whitelisted, or in a subdirectory thereof, such as
# /opt/open-xchange/etc/
# # A good candidate would be something along the lines of
# /opt/open-xchange/etc/sql-files/
# # Otherwise, the filename or its directory must be put into a new .list
# file in the folder
```

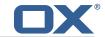

```
# /opt/open-xchange/etc/security/
18
    # with e.g. the following content:
19
20
   # file:/etc/trust.jks
21
22
    # For a complete list of property values, read https://github.com/brettwooldridge/HikariCP
23
    omf-migration:
24
      # This property directs HikariCP to use "DriverManager-based" configuration.
      # We feel that DataSource-based configuration (above) is superior for a variety of
          reasons (see below), but for many deployments there is little significant difference
      # When using this property with "old" drivers, you may also need to set the
26
          driverClassName property, but try it first without.
27
      # Note that if this property is used, you may still use DataSource properties to
          configure your driver and is in fact recommended over driver parameters specified in
           the URL itself.
28
      # Default: none
29
      jdbcUrl: ${com.openexchange.omf.worker.sql.migration.url}
      # This property sets the default authentication username used when obtaining Connections
           from the underlying driver.
31
      # Note that for DataSources this works in a very deterministic fashion by calling
          DataSource.getConnection(*username*, password) on the underlying DataSource.
32
      # However, for Driver-based configurations, every driver is different.
33
      # In the case of Driver-based, HikariCP will use this username property to set a user
          property in the Properties passed to the driver's DriverManager.getConnection(
          jdbcUrl, props) call.
34
      # If this is not what you need, skip this method entirely and call addDataSourceProperty
          ("username", \dots), for example.
35
      # Default: none
      username: ${com.openexchange.omf.worker.sql.migration.user}
      # sets the password of the connection
38
      password: ${com.openexchange.omf.worker.sql.migration.password}
39
      # This property controls the minimum number of idle connections that HikariCP tries to
          maintain in the pool.
40
      # If the idle connections dip below this value and total connections in the pool are
          less than maximumPoolSize, HikariCP will make a best effort to add additional
          connections quickly and efficiently.
41
      # However, for maximum performance and responsiveness to spike demands, we recommend not
           setting this value and instead allowing HikariCP to act as a fixed size connection
          pool.
      # Default: same as maximumPoolSize
43
      minimumIdle: 0
      # This property controls the maximum size that the pool is allowed to reach, including
          both idle and in-use connections.
45
      # Basically this value will determine the maximum number of actual connections to the
          database backend. A reasonable value for this is best determined by your execution
          environment.
46
      # When the pool reaches this size, and no idle connections are available, calls to
          getConnection() will block for up to connectionTimeout milliseconds before timing
          out.
47
      # Default: 10
      maximumPoolSize: 10
49
      # This property controls the maximum number of milliseconds that a client
      # (that's you) will wait for a connection from the pool. If this time is exceeded
      # without a connection becoming available, a SQLException will be thrown. Lowest
# acceptable connection timeout is 250 ms. Default: 30000 (30 seconds)
      connectionTimeout: 15000
      # the dataSourceProperties configures the driver configured above using the jdbcUrl
55
      # (some) networking related parameters don't seem to work using mysql (what we are using
          ), see
56
      # https://github.com/brettwooldridge/HikariCP#popular-datasource-class-names
57
      dataSourceProperties:
        useUnicode: true
59
        characterEncoding: UTF-8
        useTimezone: true
61
        serverTimezone: UTC
62
        useSSL: false
        requireSSL: false
        verifyServerCertificate: false
        enabledTLSProtocols: TLSv1,TLSv1.1,TLSv1.2
```